星食観測マニュアル(ダイジェスト)

作成 早水 勉

## 【1】 WATEC カメラ使用編

この形式は、アナログビデオ信号を GPS タイムインポーザ (GHS-OSD 等)を介して記録 する方法。とてもシンプル。

(1) 機器の構成

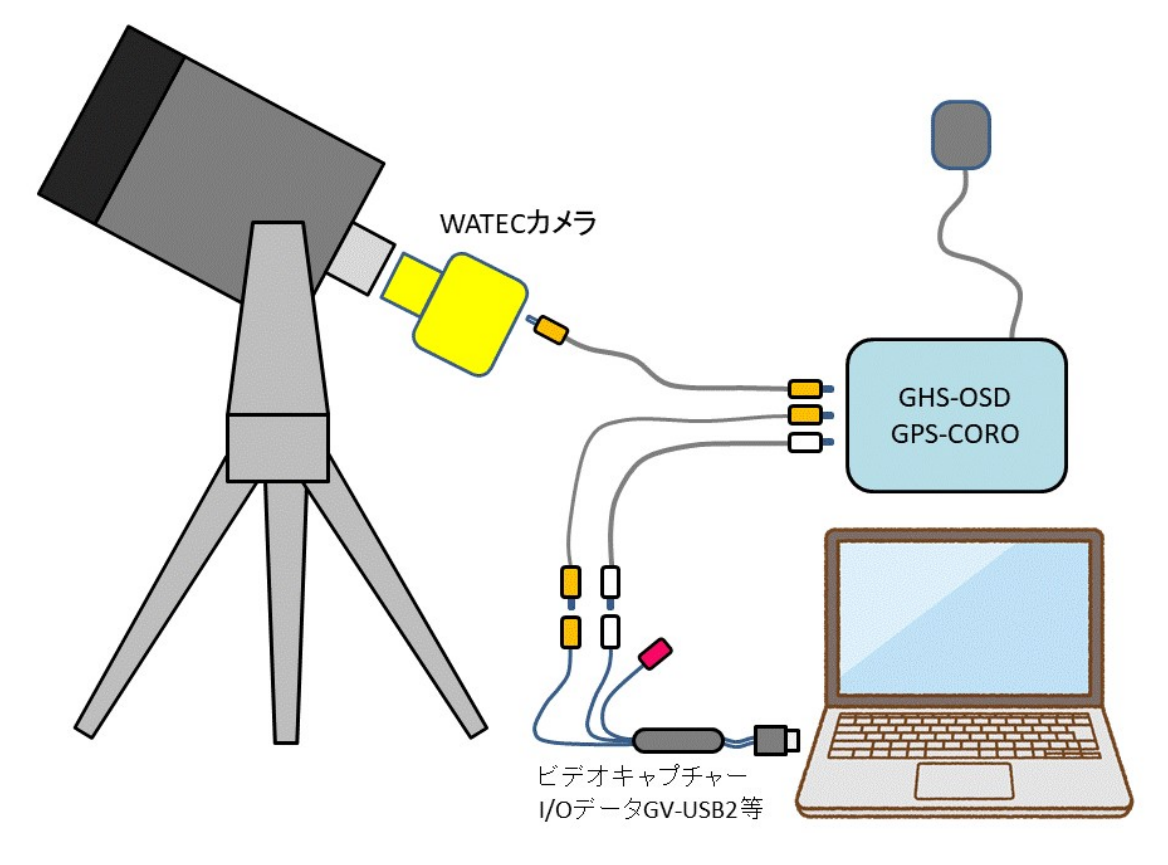

ビデオキャプチャーGV-USB2 は市販価格 3000 円ほど

(2) パソコンソフト Limovie をインストールしておく https://astro-limovie.info/limovie/limovie.html メニューから [Tools]-[Video Capture] で 「GV-USB2」を選択してビデオを録画できるようになる。

(3) ポイント レデューサを使用して、できるだけ焦点距離を短くしF値を明るくする。

## 【2】 ASI カメラ使用編

この形式は、ASI 等デジタルビデオ信号を PC に記録する方法。正確な時報の取得に手順が 必要。現状では最も高感度で精密な星食観測が可能。

(1) 機器の構成

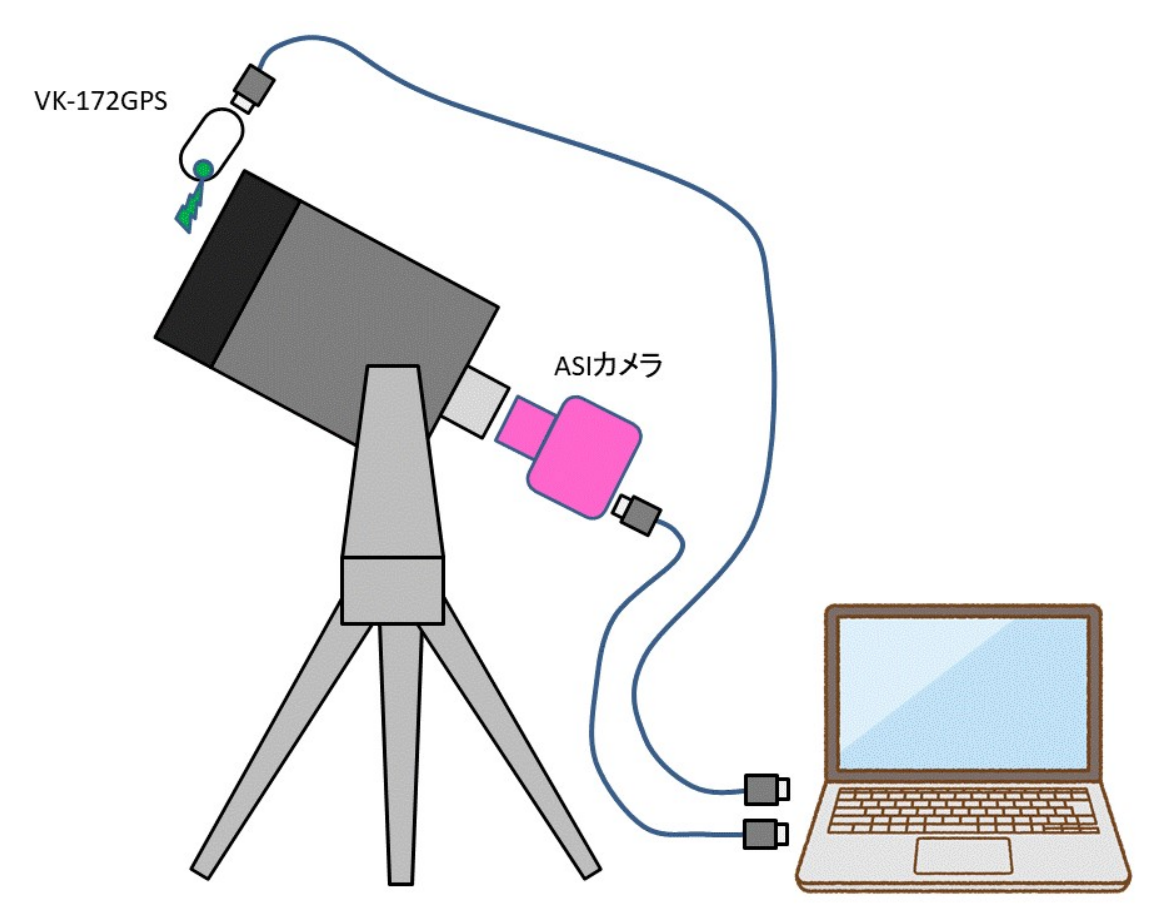

GPS 同期 VK-172GPS は市販価格 1000 円ほど GPS に同期した、きわめて正確(マイクロ秒以下)な秒信号を緑 LED で発光する。

(2)キャプチャーソフト SharpCap をインストールしておく https://downloads.sharpcap.co.uk SharpCap の設定 #重要# [フォーマット]-[モード]=「MONO8」,[ビニング]=2,[出力形式]=「AVI」 [画像情報]-[タイムスタンプ]=「オン」 [カメラコントロール]-[フレームレート]=「最大」 #できるだけ# [フォーマット]-[撮像範囲]=できるだけ小さくする。コマ落ちを防ぐため。

(3) 観測手順

- 1. 機材をセッティングし、対象星を視野に入れる
- 2. PCの時計をできるだけ正確に合わせる。 日本標準時のインターネット同期を利用するのがおすすめ。 https://jjy.nict.go.jp/ntp/ これで、0.2 秒程度以内には時計が合う。
- 3. VK-172GPS の 1PPS 照射を観測の前と後に望遠鏡の筒先から行う。 モデルケース 30 秒照射 /観測  $1/30$  秒照射

(4) 補足

・ VK-172GPS は世界時に同期した正確な毎秒信号 1PPS を緑 LED ランプで照射する。 最近の VK-172GPS は、1PPS の off タイミングにも赤 LED で点灯するものがある。こ の赤 LED は不要なので、ニッパ等で赤 LED は破壊しておく必要がある。

・ レデューサを使用して、できるだけ焦点距離を短くしF値を明るくする。